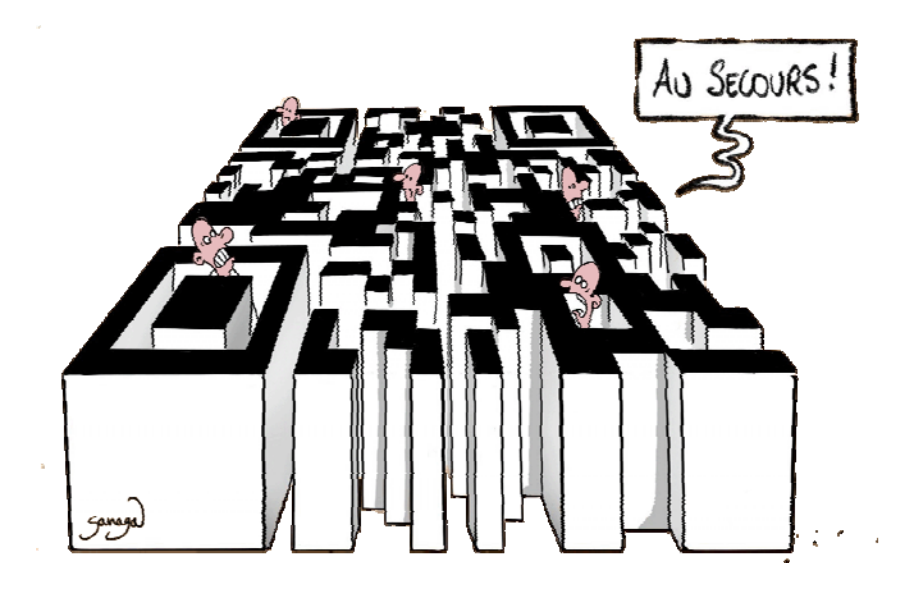

#### **Gérer ses paiements avec les QR factures**

©Claude Maury – Horizons-nouveaux Chêne-Bougeries 3 novembre 2022

### **L'origine du QR code**

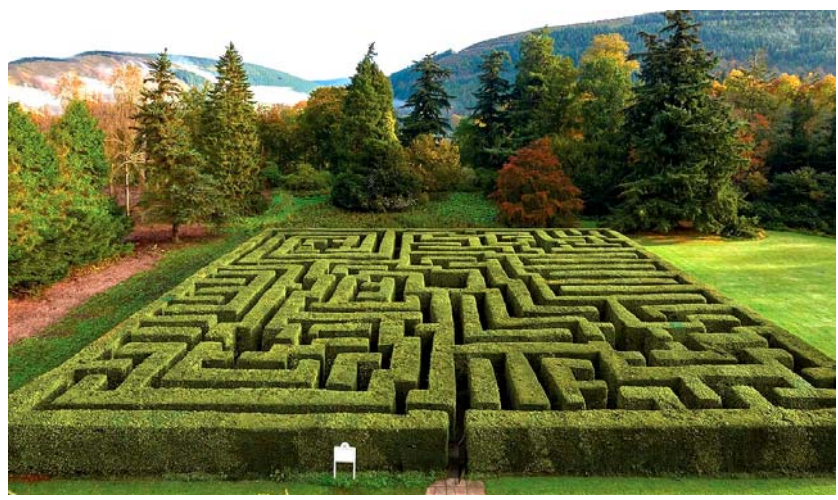

Labyrinthe de Traquair House - Ecosse

**Serait-ce l'invention d'un jardinier de génie ?**

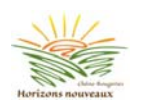

# **L'invention du QR code**

- QR code pour « **Q**uick **R**esponse code »
- Créé en 1994 par Masahiro Hara, ingénieur de l'entreprise japonaise Denso-Wave, pour suivre le chemin des pièces détachées dans les usines de Toyota.
	- Difficulté d'utilisation du barre-code qui ne peut contenir que de 10 à 13 caractères, il fallait une dizaine de code-barres pour lire chaque milliers de pièces par jour.
	- Un QR code contient env. 7'000 caractères numériques ou env. 4'300 alphabétiques
- C'est en observant le plateau du jeu igo *(jeu de go en français)*  que Masahiro Hara a eu l'idée du QR Code.
	- Jeu originaire de Chine. Il oppose 2 adversaires qui placent à tour de rôle des pierres noires et blanches sur les intersections du plateau « goban » quadrillé de 19x19 lignes = 361 intersections.
	- Le but est de contrôler le plan du jeu en y construisant des « territoires ». Les pierres encerclées deviennent des « prisonniers », le gagnant étant le joueur ayant totalisé le plus de territoires et de prisonniers.
- Rendu public en 1999, Denso-Wave publie le QR code sous licence libre3.
- Normalisation ISO 18004 publiée en juin 2000, révisée en 2006 puis en 2015.

www.horizons-nouveaux-cb.ch

#### **Pourquoi un QR code pour vos paiements**

- La Suisse évolue vers un mode de paiements internationaux, plus simple, plus rapide et plus sécurisé, en adéquation avec la norme internationale ISO 20022.
- Le 30 septembre 2022, les établissements financiers suisse ont supprimé tous les différents bulletins de versements.

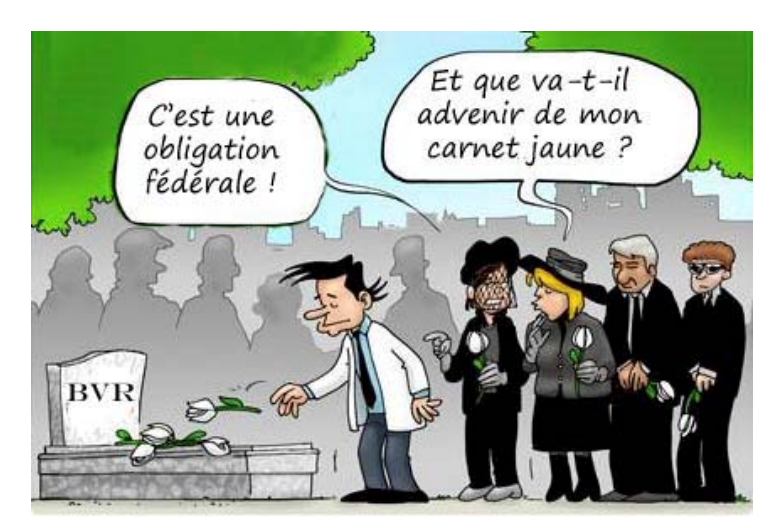

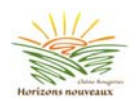

#### **Pourquoi changer vos paiements permanents**

Sur le BVR, le N° de référence permettait l'encaissement avec enregistrement comptable automatisé des paiements entrant dans le logiciel comptable du débiteur

Sur la QR-facture, le N° de référence n'existe plus, il est remplacé par le QR-IBAN.

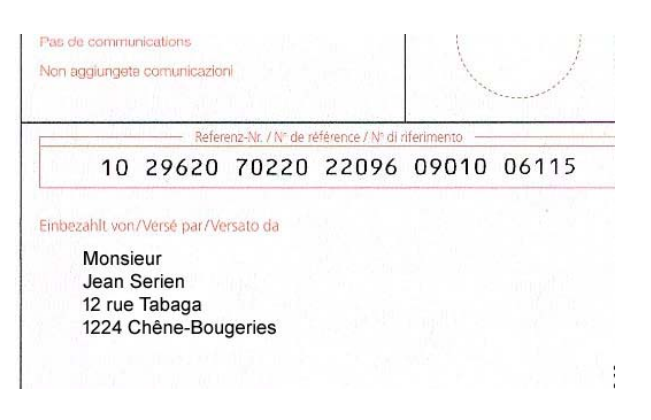

Le QR-IBAN est différent de l'IBAN (International Bank Account Number) qui identifie votre compte dans un établissement bancaire, le QR-IBAN sert à identifier dans un établissement bancaire le compte du bénéficiaire pour un enregistrement automatisé du paiement dans le logiciel comptable de ce dernier.

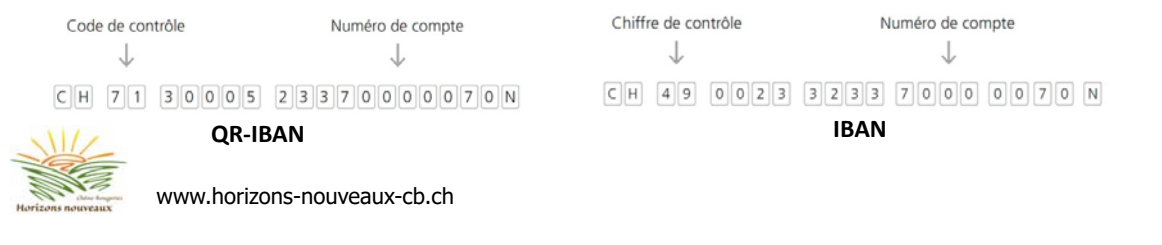

### **Paiement d'une facture QR à un guichet**

- Si les informations de paiement sont lacunaires, il faut les compléter au préalable avant de présenter le bulletin à un guichet.
- Si la facture QR est imprimée sur une feuille A4, elle doit être découpée au préalable

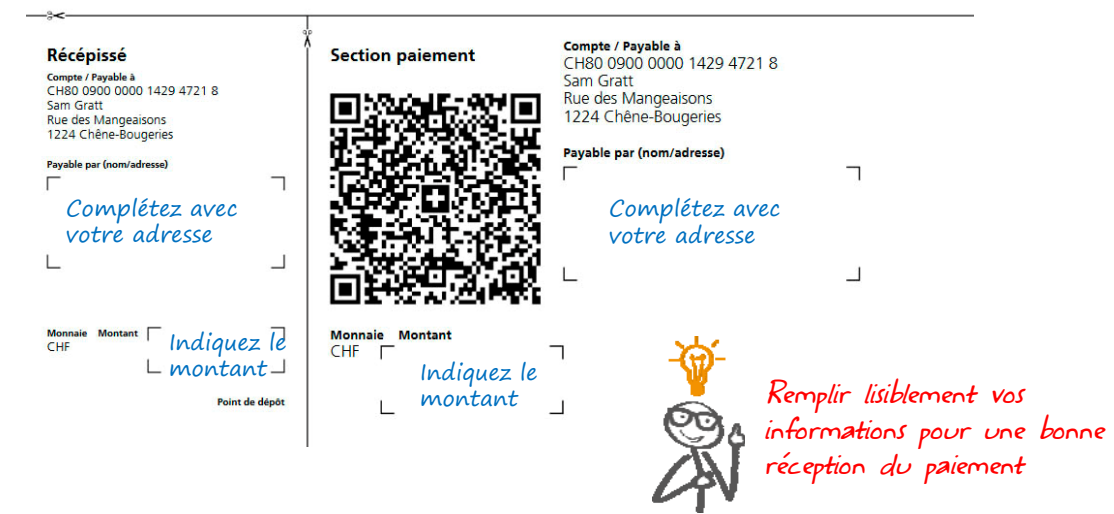

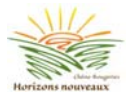

# **Paiement e-banking d'une QR-facture**

- Il y a plusieurs moyens pour effectuer un paiement par e-banking
	- Les procédures sont différentes selon la banque utilisée

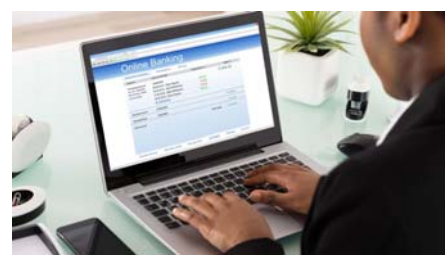

e-banking en spécifiant l'IBAN

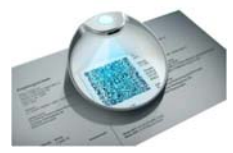

*Les factures sur papier peuvent être scannées avec un lecteur spécifique*

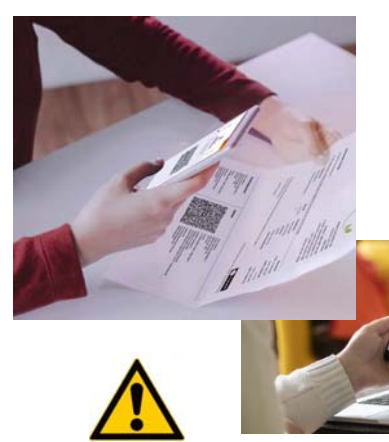

E-banking avec son smartphone

*Utilisez uniquement l'application homologuée par votre banque Les autres applications peuvent contenir des portes cachées* 

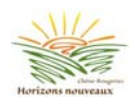

www.horizons-nouveaux-cb.ch

# **Paiement e-banking d'une QR-facture**

• Exigences pour effectuer un paiement avec son smartphone :

– Avoir installé dans votre smartphone l'application scanner QR code **de votre banque**

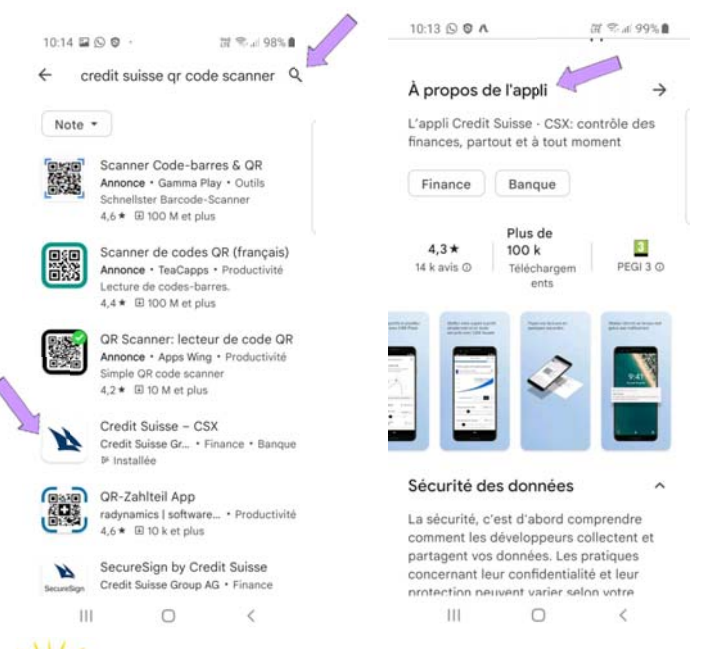

Les applications homologuées s'installent depuis

**Coogle Play App Store** 

*Avant d'installer l'application, contrôler les fonctions*

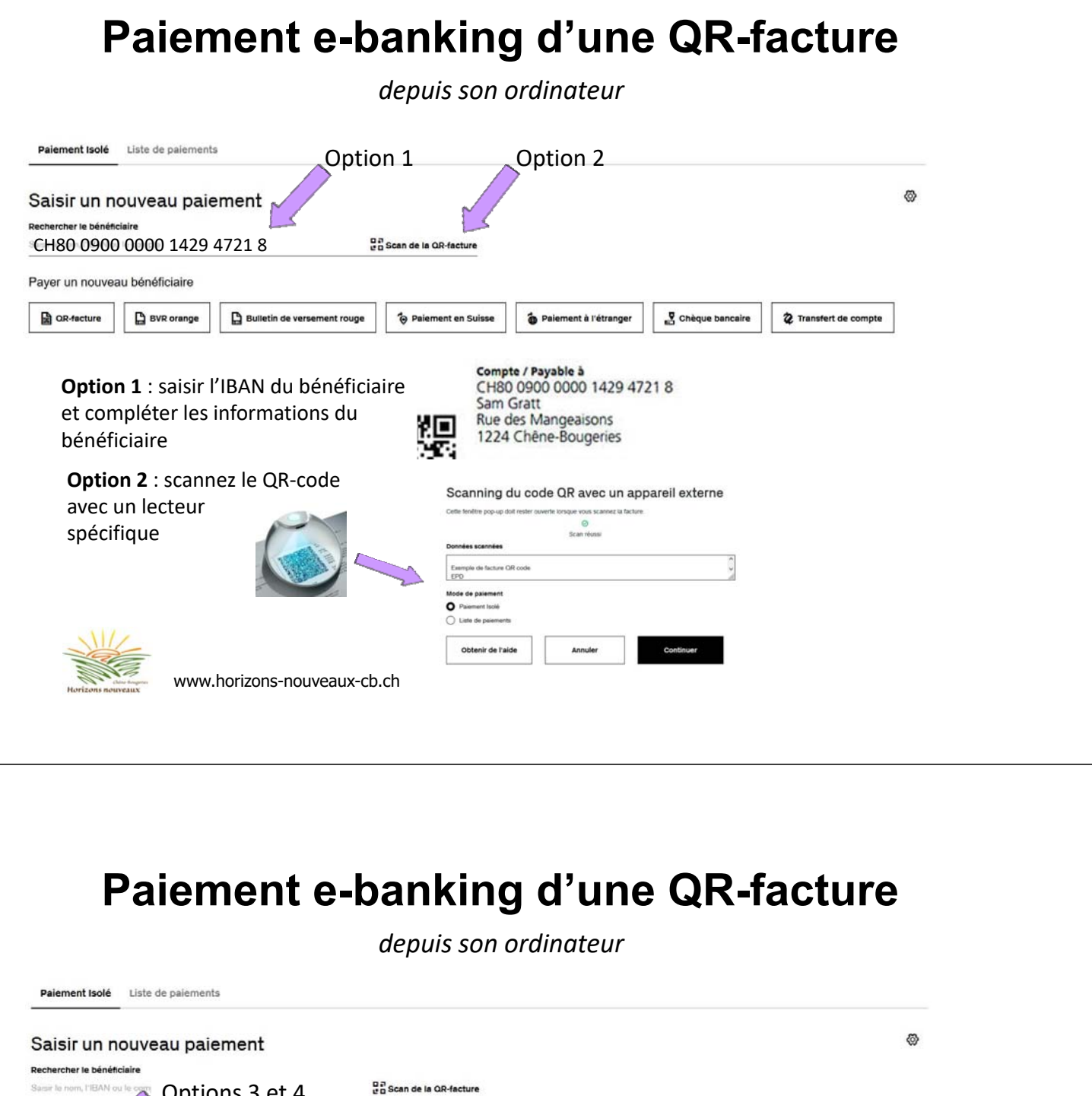

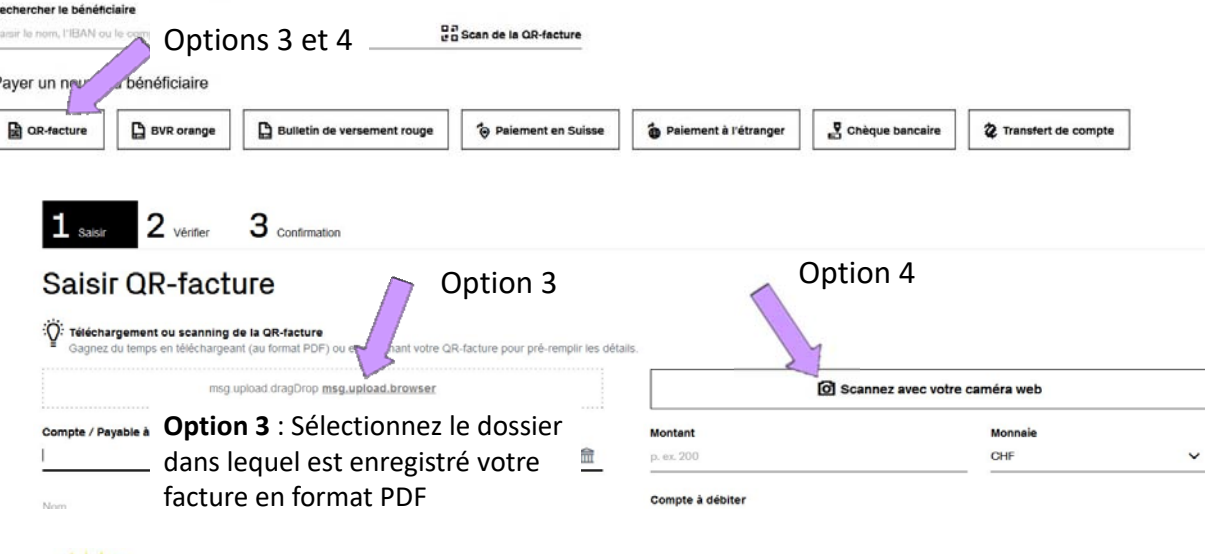

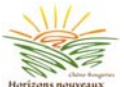

F

# **Paiement e-banking d'une QR-facture**

**Option 4** : Assurez-vous que la webcam de votre ordinateur est active et placez votre QR facture papier devant la webcam

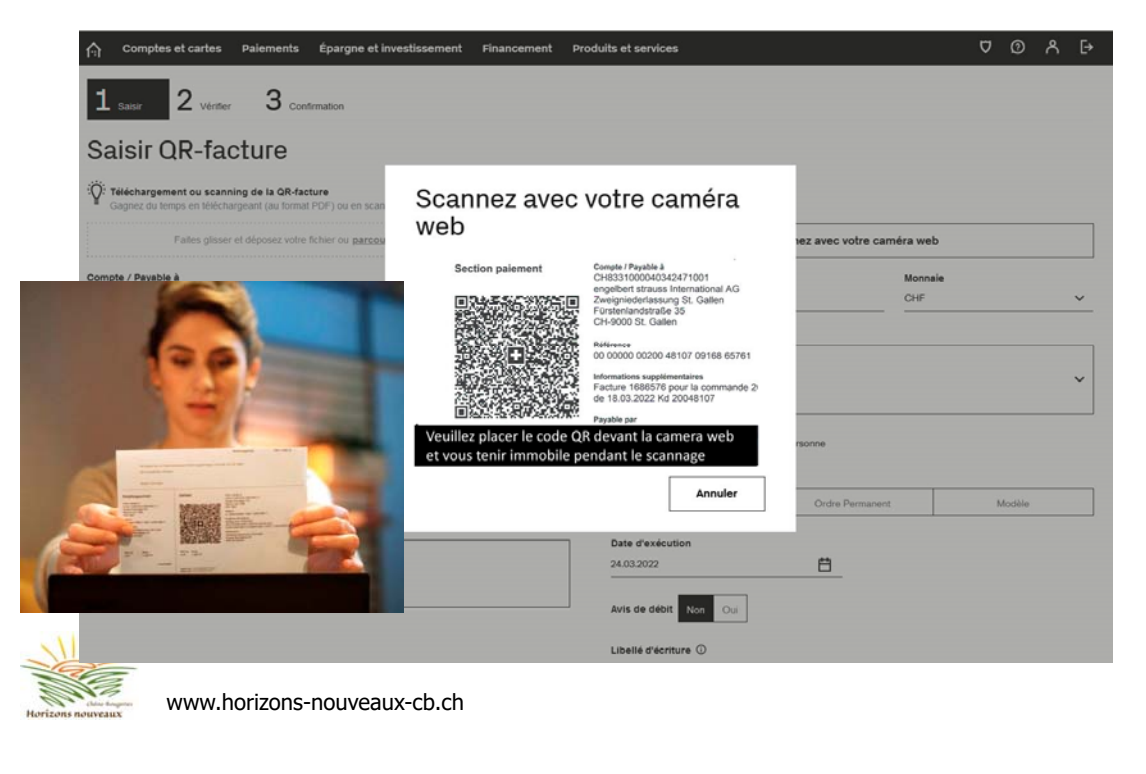

### **Créer votre QR paiement ou QR facture**

- Il est possible de créer votre QR facture ou QR paiement sans passer par un logiciel comptable *(ex: facture pour un bien personnel vendu ou un service rendu à une personne).*
- PostFinance met à disposition le lien suivant pour créer en 4 étapes votre QR facture
	- https://www.postfinance.ch/fr/assistance/outils-calculateurs/qr-generator.html

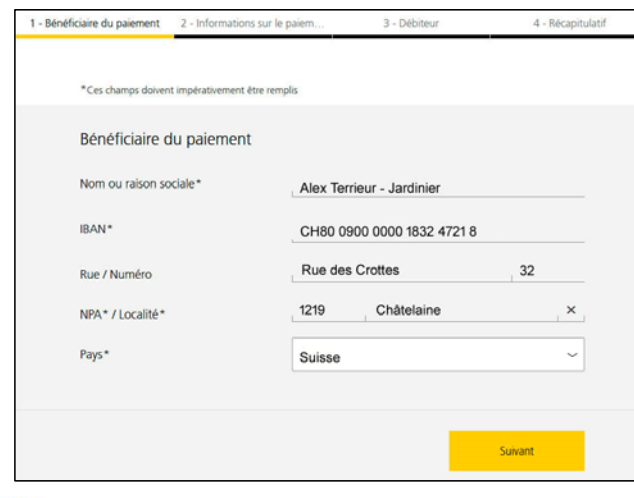

1ère étape : Bénéficiaire du paiement

2ème étape : Information sur le paiement

3ème étape : Débiteur

4ème étape : Vérification et impression

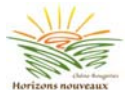

# **Sécurité pour votre e-banking**

- N'effectuez pas de paiements depuis un appareil non sécurisé.
- Même si votre appareil est sécurisé, n'effectuez pas de paiements depuis un WiFi public.
- Il faut plus qu'un antivirus pour vous protéger des attaques sur internet.
- Votre banque ne vous demandera jamais par email ou par téléphone des renseignements sur votre compte.
- Ne communiquez jamais le code PIN de votre carte bancaire ou vos codes pour les opérations bancaires par email, téléphone, SMS ou via les médias sociaux
- Ne faites jamais d'opérations bancaires à la demande d'un tiers inconnu (ex : un interlocuteur téléphonique ou un pseudo plombier).
- Vérifiez que l'accès de paiement est bien sécurisé : l'adresse web commence par https au lieu de http et un cadenas est affiché.  $\bigcirc$   $\bigcirc$  https://www.credit-suisse.com/ch/fr.html
- Vérifiez régulièrement vos extraits de compte.
- Utilisez si possible le navigateur Firefox de Mozilla. **www.mozilla.org/fr/firefox**
- Après vos opérations, faites un « logout » pour quitter votre banque et fermez votre navigateur pour effacer vos traces (option **Tout fermer**).

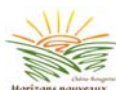

www.horizons-nouveaux-cb.ch

### **Notre guide utilisation QR factures**

 $\rho$  Recherche

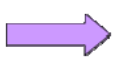

Horizons nouveaux Chêne-Bougeries

Les trois grandes époques de l'humanité sont l'âge de la pierre, l'âge du b la retraite - Jean-Charles

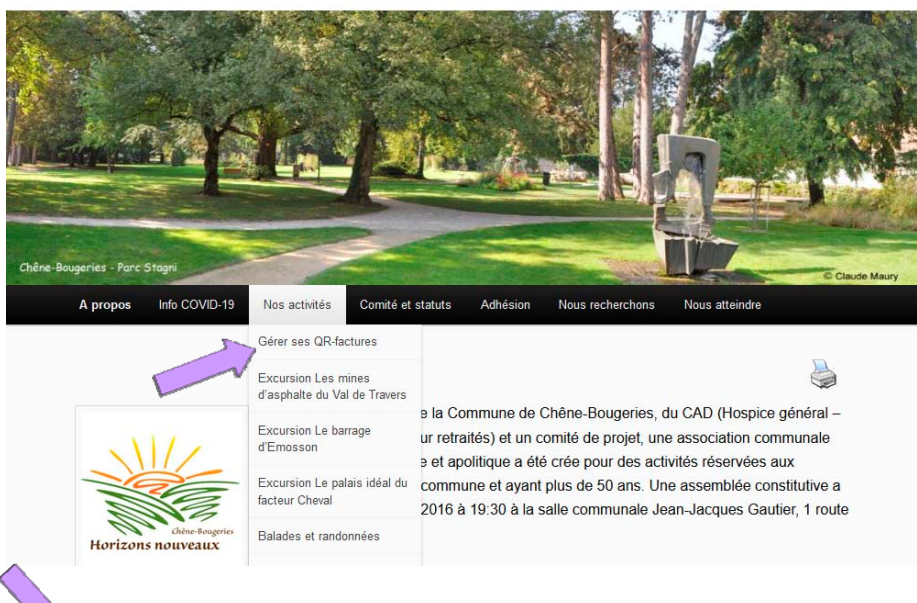

![](_page_6_Picture_18.jpeg)

# **Merci pour votre attention**

![](_page_7_Picture_1.jpeg)

![](_page_7_Picture_2.jpeg)